## **Comment s'inscrire aux formations**

*Rédigé le 23/10/2019 par Jacky Bouchard* 

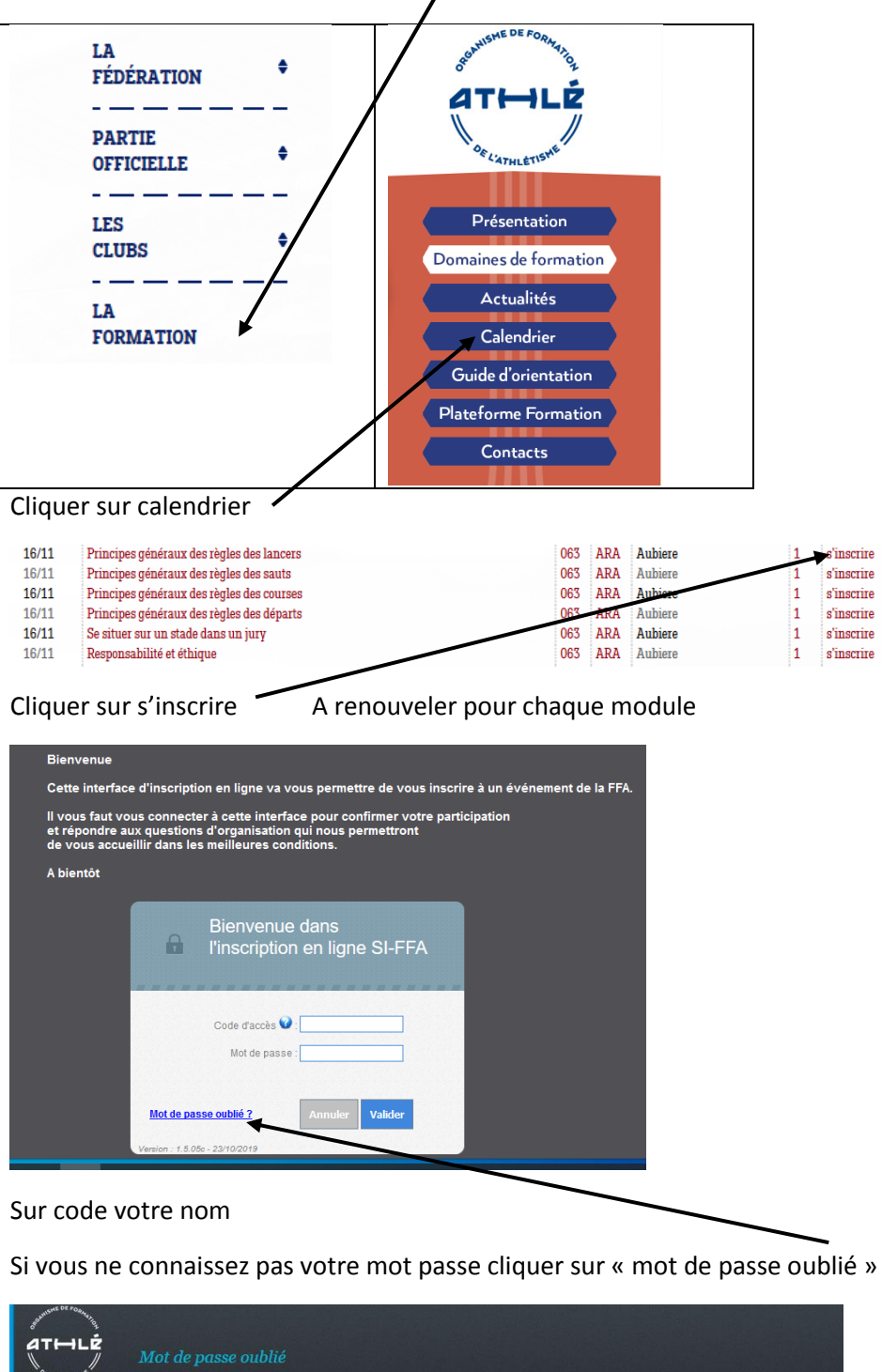

Aller sur le site FFA Cliquer formation colonne de gauche

Si-ffa IEL Si vous avez oublié votre identifiant ou mot de passe,<br>vous pouvez demander à recevoir votre identifiant et mot de passe par Email. Votre E-Mail ou N° de Licence, Pass'jaimecourir, Carte de fidélité : Valider

Renseigner et le mot de passe sera envoyé sur votre mail

Une fois le nom et le mot de passe rentré cette fenêtre apparait avec le numéro de module où vous souhaite vous inscrire.

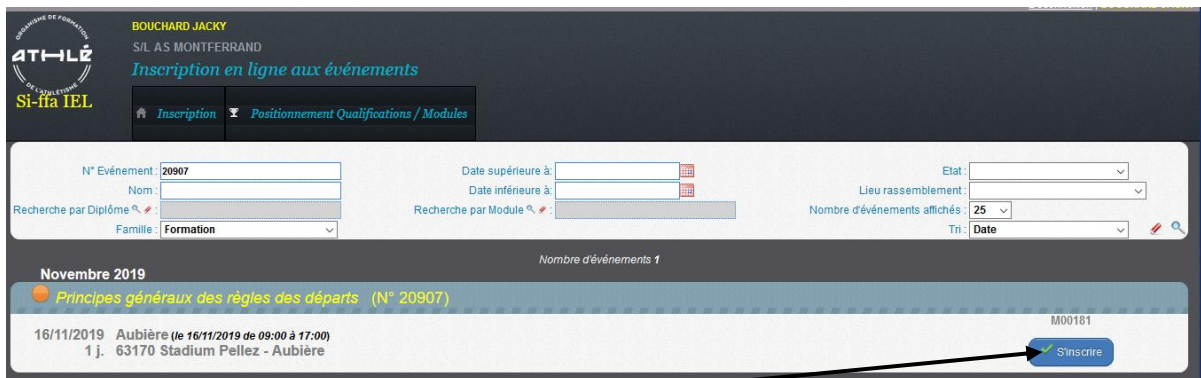

### Cliquer su s'inscrire

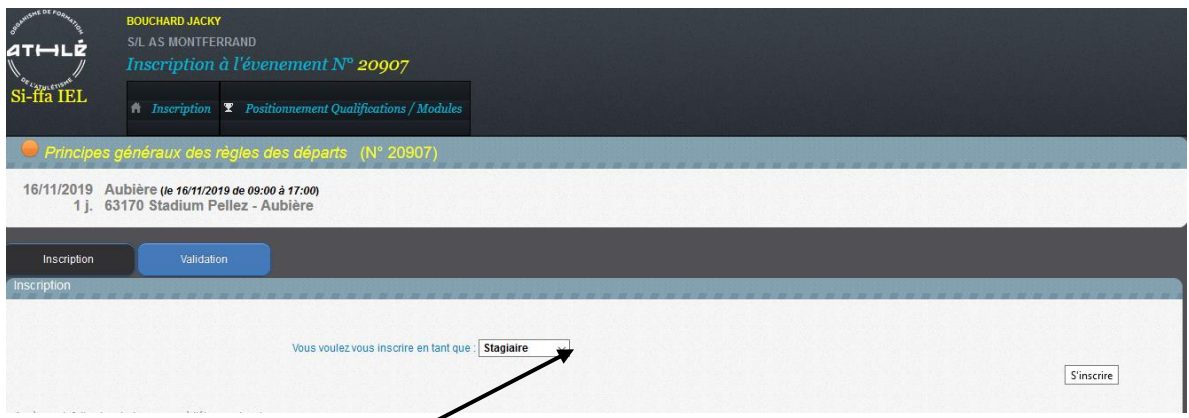

# **Pour les formateurs uniquement** cliquer pour signifier encadrement

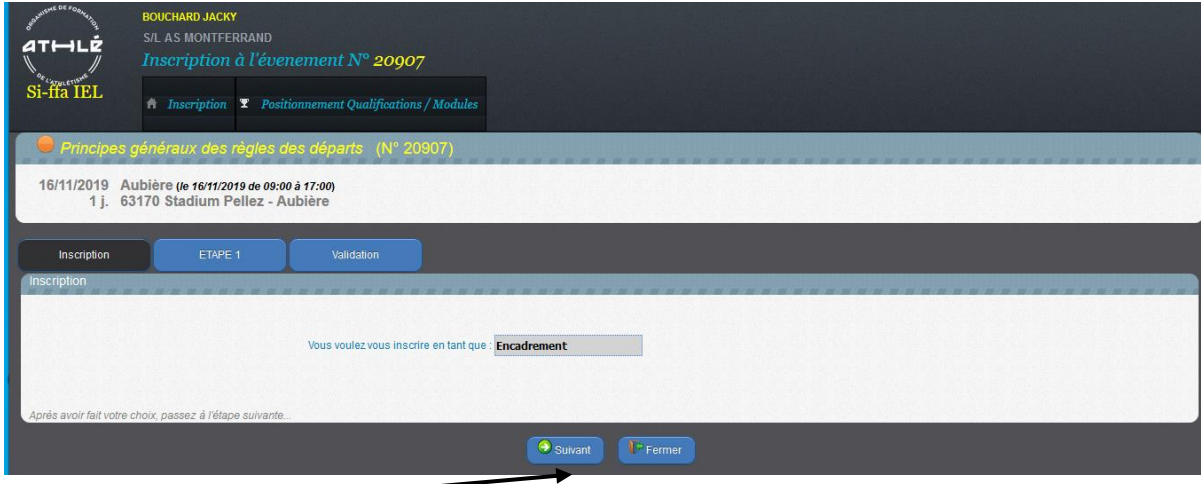

Cliquer sur suivant

Lire mais pour les juges la formation est gratuite

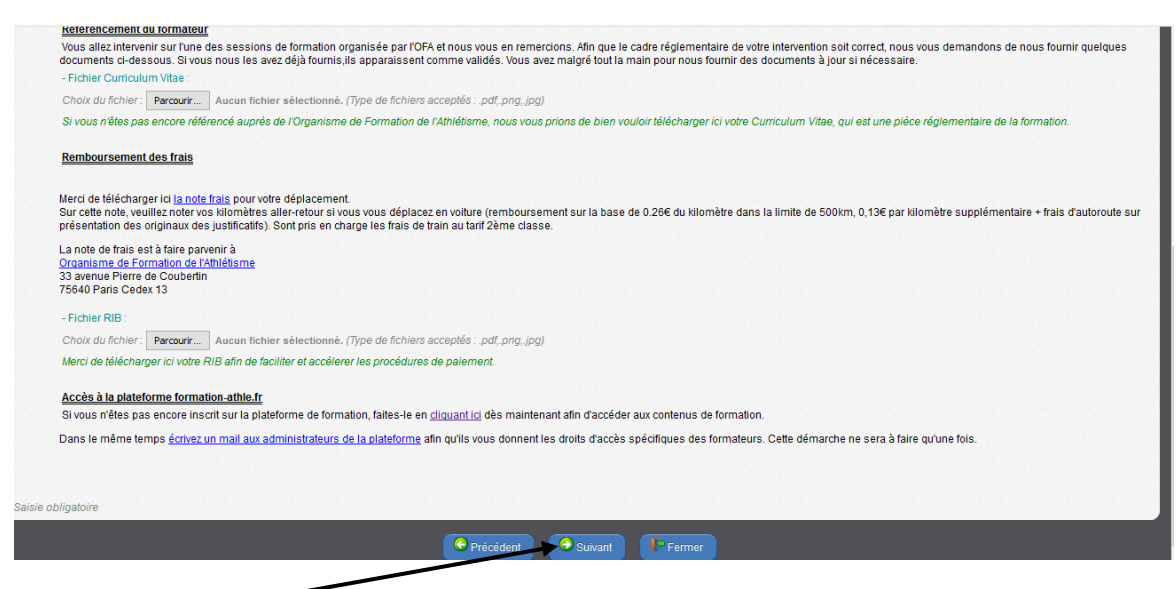

### Cliquer sur suivant -

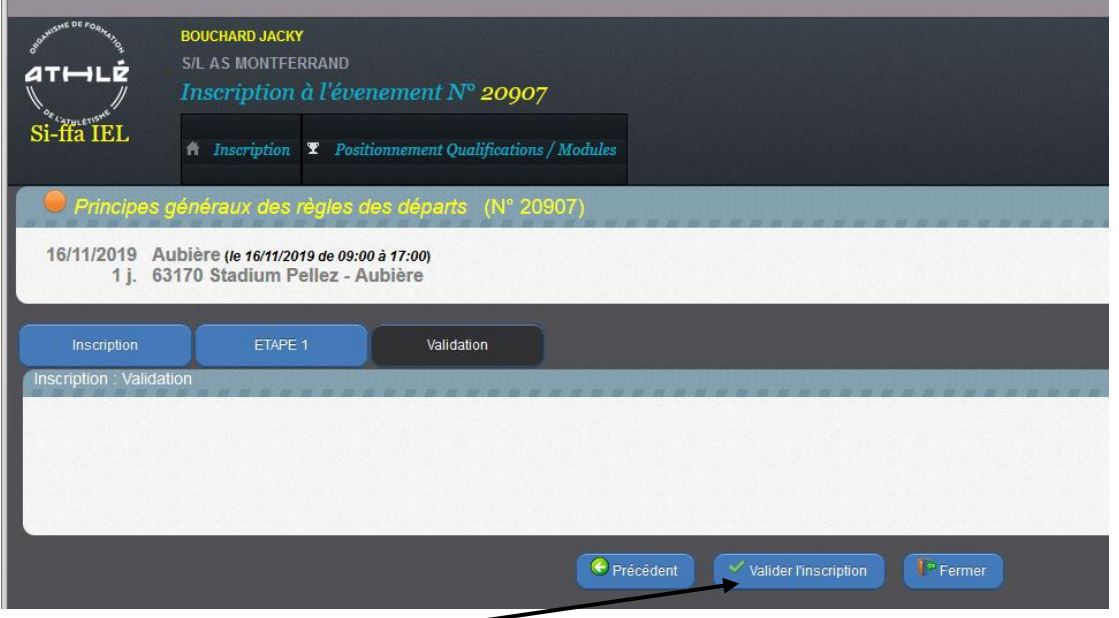

Valider l'inscription

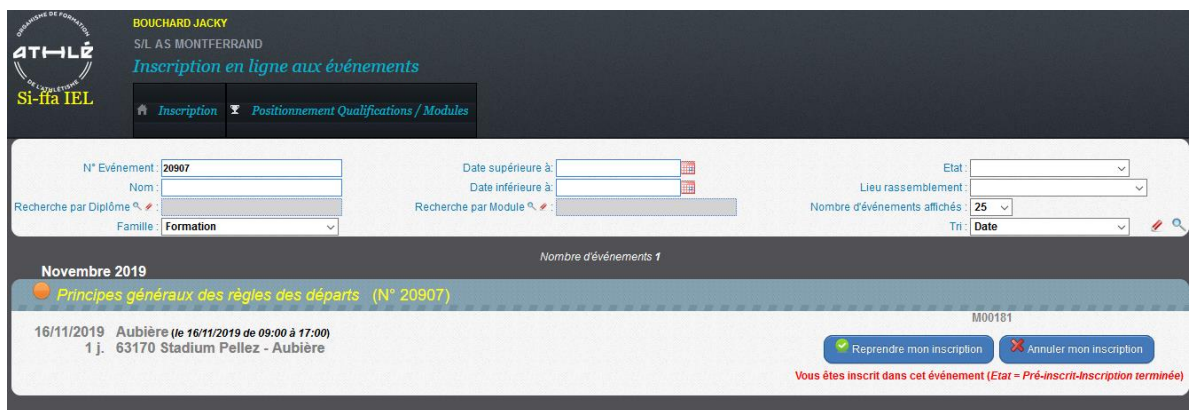

Ouf vous êtes inscrit ! Mais il faut renouveler pour tous les autres modules proposés ce jour

#### Vous recevez ce message sur votre mail

Vous recevez cet email parce que vous venez de vous inscrire sur l'interface d'inscription en ligne de la FFA.

L'événement auquel vous vous êtes inscrit est : Principes généraux des règles des départs

Il a lieu à Aubière, le 16/11/2019 et dure : 1 jour(s)

Ci-contre le lieu et l'heure de rassemblement si précisé : 63170 Stadium Pellez - Aubière 09:00

Le statut de votre inscription est : Pré-inscrit

si le statut de votre inscription est Pré-Inscrit, cela signifie que votre inscription n'est pas encore définitive et que le responsable de l'événement doit agir pour valider votre inscription.

Si votre inscription ne répond pas à tous les prérequis, vous trouverez ci-dessous la liste des anomalies